### Installation de  $\sqrt{\frac{M}{k}}$

Installation du système

#### Denis Bitouzé

denis.bitouze@univ-littoral.fr

<span id="page-0-0"></span><https://mt2e.univ-littoral.fr/Members/denis-bitouze/pub/latex>

Laboratoire de Mathématiques Pures et Appliquées Joseph Liouville <https://lmpa.univ-littoral.fr/>

&

But Métiers de la Transition et de l'Efficacité Énergétiques de Dunkerque <https://mt2e.univ-littoral.fr/>

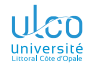

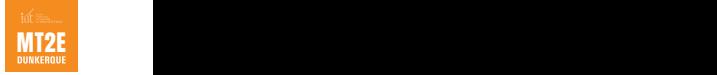

<sup>1.</sup> Document disponible à l'adresse <https://dgxy.link/en-ligne0>

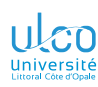

### Cours **ATFX** De niveaux débutant à avancé

**D.**

**[Installation](#page-3-0)**

Le présent cours  $\sqrt{\text{Tr}X}$  est :

- conçu pour des utilisateurs de tous niveaux :
	- débutant
	- **·** intermédiaire
	- avancé
- $\bullet$  émaillé de passages  $\frac{1}{2}$  de niveau plus avancé, alors signalés par des couleurs de fond spécifiques : niveau intermédiaire : jaune pâle niveau avancé : rouge pâle

<sup>1.</sup> Parfois sur plusieurs transparents consécutifs *<sup>2</sup>*

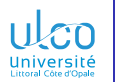

# Plan

**1** [Installation de](#page-3-0) LT<sub>E</sub>X

**D.**

*3*

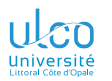

# <span id="page-3-0"></span>Plan

**D.**

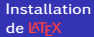

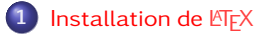

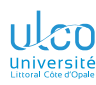

# Utilisation de  $\cancel{\text{ETr}}$

Le nécessaire

**D.**

### **[Installation](#page-3-0)**

#### **Remarque**

Utilisation de  $\overline{\mathbb{F}}$ FX  $\implies$  l'ordinateur a accès à des :

- programmes (compilateurs, etc.)
- fichiers (classes, packages, fontes, etc.)

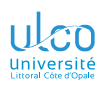

# Utilisation de  $\mathbb{E} \mathbb{F} \times$

Le nécessaire et l'indispensable

**D.**

**[Installation](#page-3-0)**

Pour rendre cet accès possible, 2 solutions :

utilisation en ligne 1 : *via* des sites tels que *[Overleaf](https://overleaf.com/)*

utilisation locale<sup>2</sup>: **1** une nécessaire « distribution »  $TrX^3$ **<sup>2</sup>** un indispensable éditeur de texte adapté

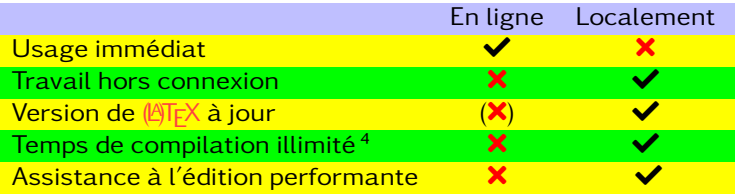

- 1. Plus simple
- 2. Plus pratique
- $3.$  Cf.  $+$  loin

4. Pour Overleaf, limité à 1 min (offre gratuite) ou 4 min (offres payantes) *<sup>6</sup>*

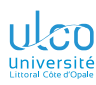

# Utilisation de  $\mathbb{E} \mathbb{F} \times$

Le nécessaire et l'indispensable : utilisation locale préférable!

**D.**

### **[Installation](#page-3-0)**

#### Attention!

Utilisation locale préférerable à l'utilisation en ligne : moins pratique au tout début (beaucoup) plus pratique à l'usage courant

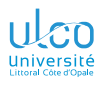

# <span id="page-7-0"></span>Ce que nous détaillons maintenant

**D.**

**[Distribution](#page-7-0)**

### **1** [Installation de](#page-3-0) LATFX

- **o** [Distribution](#page-7-0) T<sub>F</sub>X
- **[Éditeur de texte orienté](#page-31-0) LATEX**
- [Test de l'installation](#page-34-0)
- $\bullet$  [Mise à jour de la distribution](#page-36-0)  $TrX$  (facultatif)

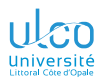

# Distributions T<sub>F</sub>X

**D.**

**[Distribution](#page-7-0)**

#### Définition

Une distribution  $Tr X$  est un ensemble cohérent de :

- **•** programmes
- **o** fichiers

nécessaires à l'utilisation de  $\sqrt{\text{LTr}}X$ 

Il existe 2 distributions majeures :

 $Tr[X]$  Live ( $TL$ ): disponible pour GNU/Linux, macOS et Windows<sup>1</sup>

 $MiKT_FX$ : plutôt orientée Windows<sup>23</sup>

1. Entre autres

2. Disponible aussi sous macOS et certaines distributions GNU/Linux

3. Pas étudiée ici *<sup>9</sup>*

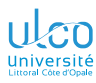

# Distribution T<sub>F</sub>X Live

**D.**

**[Distribution](#page-7-0)**

### La *TEX [Live \(tl\)](https://tug.org/texlive/doc/texlive-fr/texlive-fr.html)* :

- **e** est la distribution  $TrX \pm \alpha$  officielle  $\alpha$ <sup>1</sup>
- est prévue entre autres pour :
	- $\bullet$  GNU/Linux<sup>2</sup>
	- $\bullet$  macOS  $3$
	- Windows
- $\bullet$  en est à sa version 2024<sup>4</sup>

1. Car soutenue par le groupe mondial des utilisateurs de  $T_FX$ : le  $T_FX$ *[User Group \(tug\)](https://tug.org/)*

- 2. Et autres Unix
- 3. Elle porte alors le nom de *[MacTEX](https://tug.org/mactex)*
- 4. Une nouvelle version sort chaque année, en général en avril/mai *<sup>10</sup>*

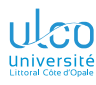

# <span id="page-10-0"></span>Ce que nous détaillons maintenant

**D.**

- **[Sous](#page-10-0) GNU/Linux**
- 
- 
- 
- 
- 

### $1)$  [Installation de](#page-3-0)  $\mathbb{F}$ FX

- **o** [Distribution](#page-7-0) T<sub>F</sub>X
	- Sous [GNU/Linux](#page-10-0)
	- Sous [macOS](#page-14-0)
	- Sous [Windows](#page-16-0)
- **[Éditeur de texte orienté](#page-31-0) LATEX**
- $\bullet$ [Test de l'installation](#page-34-0)
- $\bullet$  [Mise à jour de la distribution](#page-36-0) T<sub>F</sub>X (facultatif)

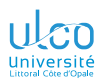

# Installation sous GNU/Linux de la TL

Procédure par les paquets de la distribution GNU/Linux?

**D.**

**[Sous](#page-10-0) GNU/Linux** 

<span id="page-11-0"></span>Sous GNU/Linux, l'installation de la TL par :

#### le gestionnaire de logiciels :

- possible et simple
- mais paquets correspondants souvent :
	- $\bullet$  insuffisants  $^1$
	- dépassés

la procédure dite « à la vanille »<sup>2</sup> :

- (souvent) préférable
- **o** peu compliquée
- $\bullet$  indiquée ci-après  $3$

2. C.-à-d. sans le gestionnaire de logiciels de la distribution GNU/Linux

3. Qui plus est en lignes de commandes (plus simple) *<sup>12</sup>*

<sup>1.</sup> Même le méta-paquet « texlive-full »

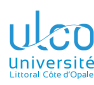

# Installation sous GNU/Linux de la TL

Procédure « à la vanille » : étape 1

**D.**

**[Sous](#page-10-0) GNU/Linux** 

- **1** Placer texlive2024.iso<sup>1</sup> sur le disque dur
- **<sup>2</sup>** « Monter » 2 ce fichier .iso :
	- soit, dans le gestionnaire de fichiers :
		- **1 1** sur texlive2024.iso
		- **2**  $\bullet$  sur Monter si disponible

#### Attention!

Ne surtout pas choisir (une application permettant d') Extraire !

 $\bullet$  soit, dans un terminal, lancer les commandes  $3$ :

cd 〈*chemin du dossier contenant texlive2024.iso*〉 *# « sudo » sous Ubuntu et assimilés, sinon « sous root »* sudo mount -t iso9660 -o ro,loop,noauto texlive2024.iso /mnt cd /mnt

- 1. Fichier *[téléchargeable](http://mirror.ctan.org/systems/texlive/Images/texlive2024.iso)* au besoin (⩾ 5,7 GB)
- 2. Opération correspondant à la commande Unix mount
- 3. Les copier-coller depuis ce fichier PDF *<sup>13</sup>*

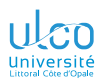

## Installation sous GNU/Linux de la TL

Procédure « à la vanille » : étape 2

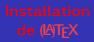

**D.**

```
Sous GNU/Linux
```
#### ... puis les commandes  $1$ :

```
# Lancer le programme d'installation (« sudo » sous Ubuntu et
# assimilés, sinon « en tant que root »)
sudo perl ./install-tl
# Se rendre dans le menu des options :
o
 # Sélectionner l'option « create symlinks in standard directories »
  # (évite des opérations post-installatoires inutiles à mon sens) :
l
 # Accepter les 3 options par défaut :
  a) les binaires (/usr/local/bin) (1er \in) ;
  b) les manuels (/usr/local/man) (2e \text{F}) ;
  c) les pages info (/usr/local/info) (3e \Box) ;
 # Retourner au menu principal :
r
 # Lancer l'installation :
i
```
1. On peut les copier-coller depuis ce fichier PDF *<sup>14</sup>*

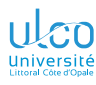

# <span id="page-14-0"></span>Ce que nous détaillons maintenant

- **D.**
- 
- 

#### **[Sous](#page-14-0)**

- 
- 
- 
- 

# $1)$  [Installation de](#page-3-0)  $\mathbb{F}$ FX

- **o** [Distribution](#page-7-0) T<sub>F</sub>X
	- Sous [GNU/Linux](#page-10-0)
	- **O** Sous [macOS](#page-14-0)
	- Sous [Windows](#page-16-0)
- **[Éditeur de texte orienté](#page-31-0) LATEX**
- [Test de l'installation](#page-34-0)  $\bullet$
- **•** [Mise à jour de la distribution](#page-36-0) TFX (facultatif)

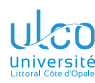

# Installation sous macOS de la TL

Procédure standard et simple

- **D.**
- 
- 
- **[Sous](#page-14-0)**
- 
- 
- **1** Placer le fichier MacTeX.pkg<sup>1</sup> sur le disque dur
- **<sup>2</sup>** �+� sur MacTeX.pkg
- **3** Suivre les instructions
- **<sup>4</sup>** Installer des [utilitaires supplémentaires](https://mirror.ctan.org/systems/mac/mactex/MacTeXtras.zip) (si souhaité)

**<sup>1.</sup> Fichier** *[téléchargeable](https://mirror.ctan.org/systems/mac/mactex/MacTeX.pkg)* **au besoin (≥ 5,7 GB)** *16 16* 

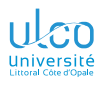

# <span id="page-16-0"></span>Ce que nous détaillons maintenant

**D.**

#### **[Sous](#page-16-0)**

#### $1)$  [Installation de](#page-3-0)  $\mathbb{F}$ FX **o** [Distribution](#page-7-0) T<sub>F</sub>X

- Sous [GNU/Linux](#page-10-0)
- Sous [macOS](#page-14-0)
- Sous [Windows](#page-16-0)
- $\bullet$  [Éditeur de texte orienté](#page-31-0)  $\cancel{\text{ETr}}$
- $\bullet$ [Test de l'installation](#page-34-0)
- **•** [Mise à jour de la distribution](#page-36-0) TFX (facultatif)

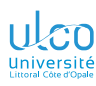

#### Installation sous Windows de la tl Antivirus

**D.**

#### **[Sous](#page-16-0)**

#### Attention!

Certains anti-virus perturbent l'installation de la TL

Une boîte de dialogue peut apparaître pour conseiller de désactiver l'anti-virus le temps de l'installation :

**1** Tenter l'installation avec l'anti-virus activé<sup>1</sup>

**<sup>2</sup>** Si l'installation échoue, notamment avec l'erreur :

"Perl has stopped working"

retenter l'installation avec l'anti-virus désactivé 2

1.  $\mathbb{\bar{P}}$  sur « Continuer »

2. Ne pas oublier de le réactiver une fois l'installation terminée *<sup>18</sup>*

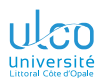

Vidéos de démonstration

**D.**

#### **[Sous](#page-16-0)**

#### **Remarque**

La procédure est illustrée dans une *[vidéo de démonstration](https://youtu.be/SXoErhQlkDg)*

#### Vidéo :

- **•** réalisée pour la version 2014 de la TL
- **e** essentiellement valable pour la version 2024

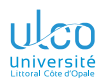

Via son image iso

**D.**

**[Sous](#page-16-0)**

Procédure d'installation de la  $\tau$ l :

conseillée : au moyen de son image iso<sup>1</sup> début : ≠ selon les versions de Windows<sup>2</sup>

<sup>1.</sup> Fichier texlive2024.iso *[téléchargeable](https://mirror.ctan.org/systems/texlive/Images/texlive2024.iso)* (⩾ 5,7 GB) au besoin

<sup>2.</sup> Certaines nécessitent un logiciel de « montage » des images iso *<sup>20</sup>*

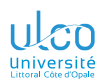

Via son image iso : « montage » de l'image

**D.**

#### **[Sous](#page-16-0)**

Dans le « poste de travail » :

- **1 1** sur texlive2024.iso
- **2** *<sup>m</sup>* sur :
	- $M$ onter si disponible  $\bullet$
	- $\boxed{\text{Ouvrir avec}}$  Explorateur Windows sinon  $\bullet$

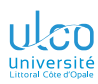

En images  $(\widehat{m}$  sur...)

**D.**

#### **[Sous](#page-16-0)**

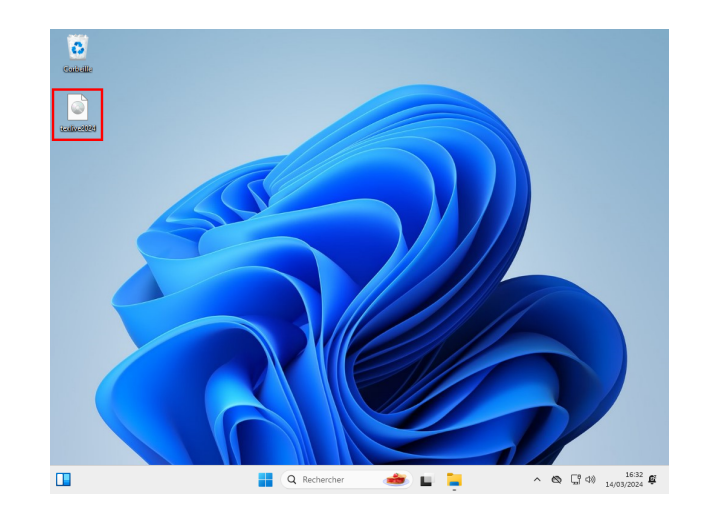

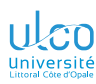

**D.**

**[Sous](#page-16-0)**

### Installation sous Windows de la TL

En images (« Monter » si disponible)

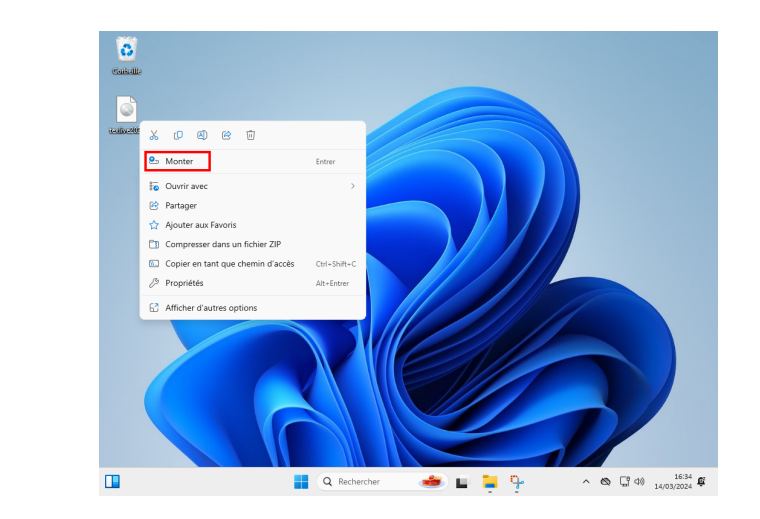

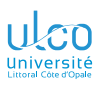

### Installation sous Windows de la TL En images

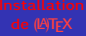

**D.**

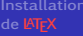

**[Sous](#page-16-0)**

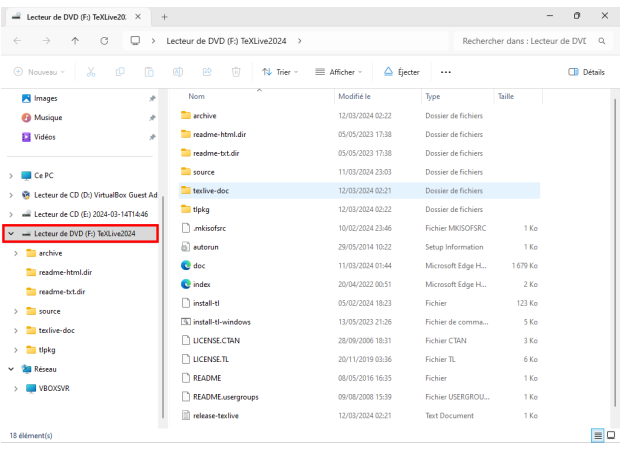

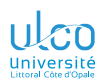

Via son image iso : lancement de l'installation

**D.**

**[Sous](#page-16-0)**

 $\bullet$  À gauche,  $\bullet$  sur le « lecteur de DVD » <sup>1</sup>

**2** À droite,  $\widehat{\mathbb{P}} + \widehat{\mathbb{P}}$  sur install-tl-windows.bat

1. Qui vient d'apparaître *<sup>25</sup>*

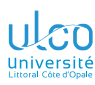

En images (double-cliquer sur install-tl-windows-bat)

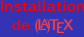

**D.**

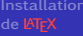

**[Sous](#page-16-0)**

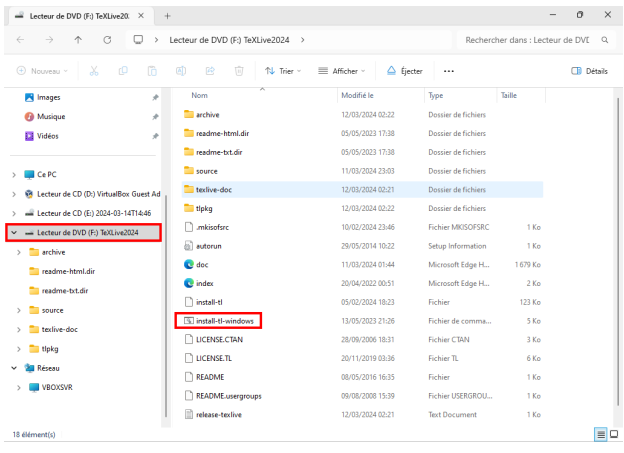

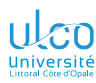

En images : étape 0

**D.**

#### **[Sous](#page-16-0)**

### Apparaissent alors :

### **1** une fenêtre MS-DOS (à ignorer)

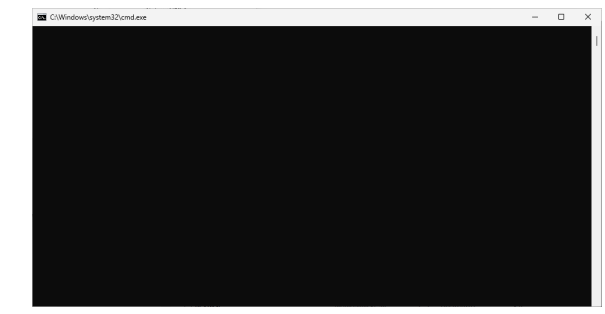

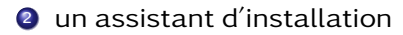

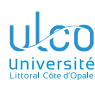

**D.**

**[Sous](#page-16-0)**

# Installation sous Windows de la tl

En images : étape 1/3

Installateur de la TeX Live  $\times$ Annuler Langue de l'interface graphique Taille de la police **Installateur de la TeX Live 2024** r. 69711 Racine de l'installation C:/texlive/2024 Modifier Espace disque requis (en MB): 8519 Espace disque disponible (en MB): 12294 Taille de papier par défaut  $\Delta 4$ Installer pour tous les utilisateurs Installer l'éditeur intégré TeXworks Avancé Ouitter Installer

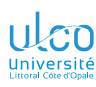

**D.**

**[Sous](#page-16-0)**

# Installation sous Windows de la tl

En images : étape 2/3 (peut être long !)

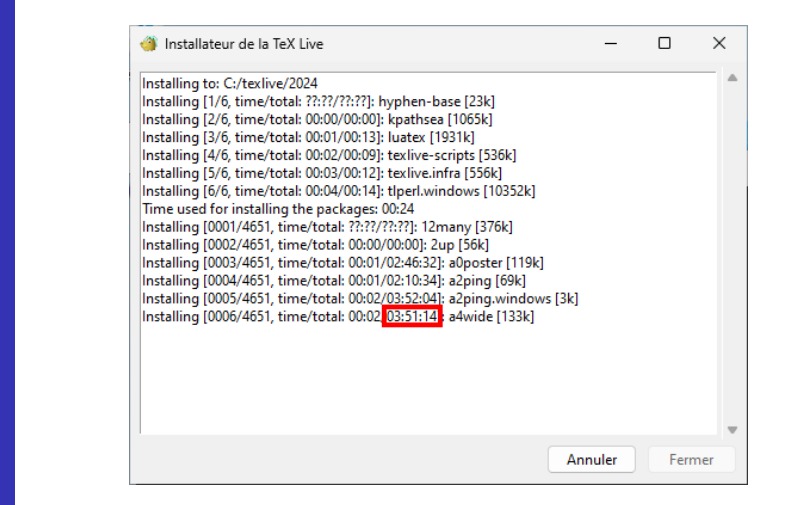

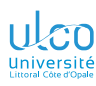

**[Sous](#page-16-0)**

# Installation sous Windows de la TL

En images : étape 3/3 (fin)

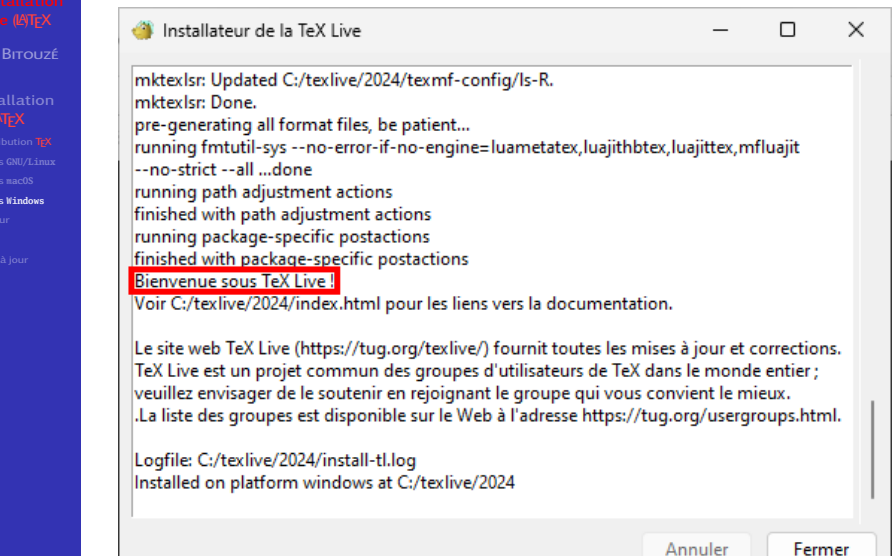

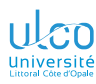

En images : étape 3/3 (fin)

**D.**

**[Sous](#page-16-0)**

Félicitations !

 $ET$ EX est bien installé sur votre ordinateur.

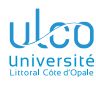

# <span id="page-31-0"></span>Ce que nous détaillons maintenant

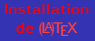

**D.**

**[Éditeur](#page-31-0)**

### **1** [Installation de](#page-3-0) LATFX

- **[Distribution](#page-7-0) TFX**
- **[Éditeur de texte orienté](#page-31-0) LATEX**
- [Test de l'installation](#page-34-0)
- $\bullet$  [Mise à jour de la distribution](#page-36-0)  $TrX$  (facultatif)

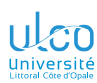

# L'indispensable éditeur de texte orienté  $E$ F $\times$

**D.**

**[Installation](#page-3-0) [Éditeur](#page-31-0)**

Utiliser **KFK**:

- sans éditeur de texte adapté est :
	- possible
	- *extrêmement* pénible
- **o** nécessite<sup>1</sup> le recours à un éditeur de texte adapté

#### Remarque

Un tel éditeur (orienté  $\sqrt{\text{Tr}X}$ ) facilite notamment :

- la saisie du texte et des commandes **ATEX**
- la compilation des fichiers  $\cancel{\text{ETr}}$  créés
- l'affichage des fichiers PDF générés

<sup>1.</sup> Quasiment donc *<sup>33</sup>*

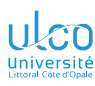

### L'indispensable éditeur de texte orienté  $E$ F $\times$ TeXstudio

**D.**

**[Éditeur](#page-31-0)**

#### **Remarque**

Il existe de très nombreux éditeurs de texte orientés **ATEX** 

On étudie ici *[TeXstudio](http://texstudio.sourceforge.net/)* :

- $\bullet$  simple d'emploi notamment pour des débutants<sup>1</sup>
- **·** librement *[téléchargeable](http://texstudio.sourceforge.net/#download)*<sup>2</sup> (logiciel libre)

#### Remarque

Installation de TeXstudio : standard  $\implies$  pas décrite ici

<sup>1.</sup> Sauf utilisateurs d'Emacs ou de Vim : m'en parler si tel est le cas

<sup>2.</sup> Pour Windows, choisir le type « Installer » (pas « Portable (.zip) ») *<sup>34</sup>*

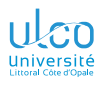

# <span id="page-34-0"></span>Ce que nous détaillons maintenant

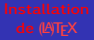

**D.**

#### **1** [Installation de](#page-3-0) LATFX

- **[Distribution](#page-7-0) TFX**
- **[Éditeur de texte orienté](#page-31-0) LATEX**
- [Test de l'installation](#page-34-0)
- $\bullet$  [Mise à jour de la distribution](#page-36-0)  $TrX$  (facultatif)

**[Test](#page-34-0)**

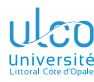

# Test de l'installation avec l'éditeur TeXstudio

**D.**

de **LATFX** 

**[Test](#page-34-0)**

- **<sup>1</sup>** Ouvrir TeXstudio (si ce n'est déjà fait)
- **2 1** Visiter le menu Fichier Mouveau à partir d'un modèle **2** Y choisir Article (French)

**3** Taper « Bonjour » <sup>1</sup> entre les lignes :

 $n^{\circ}$  7 : « \begin{document} » et n°9: «\end{document}»

**4** Presser sur la touche [F5]

Le résultat (« Bonjour ») apparaît à droite ?

Félicitations !

TeXstudio est installé et *correctement* configuré sur

votre ordinateur !

1. Sans les guillemets *<sup>36</sup>*

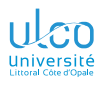

# <span id="page-36-0"></span>Ce que nous détaillons maintenant

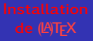

**D.**

# **[Mise à jour](#page-36-0)**

**1** [Installation de](#page-3-0) LATFX

- **[Distribution](#page-7-0) TFX**
- **[Éditeur de texte orienté](#page-31-0) LATEX**
- [Test de l'installation](#page-34-0)
- $\bullet$  [Mise à jour de la distribution](#page-36-0)  $TrX$  (facultatif)

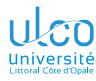

# Mise à jour de la TL

**D.**

**[Mise à jour](#page-36-0)**

#### **Remarque**

L'installation  $T_FX$  peut (facultativement) être mise à jour  $1$ 

#### **Attention!**

Pour mettre à jour la TL, sont requis :

- $\bullet$  (bonne) connexion Internet<sup>2</sup>
- $\bullet$  suffisamment de temps  $3$

- 1. Sous GNU/Linux,  $\implies$  installation « à la vanille » (cf. transparent [12\)](#page-11-0)
- 2. Et de préférence pas derrière un proxy
- 3. Ne pas commencer 10 min avant d'éteindre la machine *<sup>38</sup>*

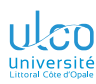

# Mise à jour de la TL

Deux méthodes

**D.**

**[Installation](#page-3-0) [Mise à jour](#page-36-0)**

Pour mettre à jour la TL, 2 méthodes :

- **1** par interface graphique<sup>1</sup>, non décrite ici
- **<sup>2</sup>** en lignes de commandes à lancer dans un terminal

#### **Remarque**

La ligne de commandes peut être intimidante mais :

**e** est en fait très simple

**•** fonctionne sous GNU/Linux, macOS et Windows

La procédure est détaillée au transparent suivant

1. Sous GNU/Linux, lancer la commande « tlmgr -gui & » dans un terminal. Sous Windows, Tous les programmes  $\gg$  TeX Live 2024  $\sigma$  TeX Live Manager  $\overline{39}$ 

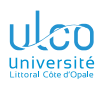

**D.**

**[Mise à jour](#page-36-0)**

# Mise à jour de la TL

Procédure

 $\bullet$  Copier<sup>1</sup> la commande<sup>2</sup>:

tlmgr update --self --all

- **2** Ouvrir un terminal 34
- **3** Coller<sup>5</sup> la commande dans le terminal
- **4** Presser la touche  $\leftarrow$

Vous avez à nouveau « la main » ?

Félicitations! Votre T<sub>F</sub>X Live est à jour!

- 1. Les afficheurs PDF permettent de sélectionner et copier du texte
- 2. Sous GNU/Linux & macOS, éventuellement précédée de sudo (ou de su +  $\lfloor \frac{1}{r} \rfloor$ )
- 3. P. ex. via TeXstudio : Outils > Ouvrir le terminal externe
- 4. Sous macOS, depuis un compte administrateur
- 5. Au moyen d'un �, notamment sous Windows *<sup>40</sup>*

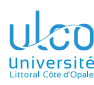

## Mise à jour de la TL

Vidéos de démonstration

**D.**

**[Mise à jour](#page-36-0)**

#### **Remarque**

La procédure ci-dessus est illustrée dans une *[vidéo](https://youtu.be/n57q9oUDH1A)*

#### Vidéo :

- **réalisée pour la version 2013 de la TL**
- essentiellement valable pour la version 2024